#### Easy Login Badges for 1-2

For detailed instructions on how to use Easy Login, go to the Class Management page in Scholastic Digital Manager and select Easy Login Settings.

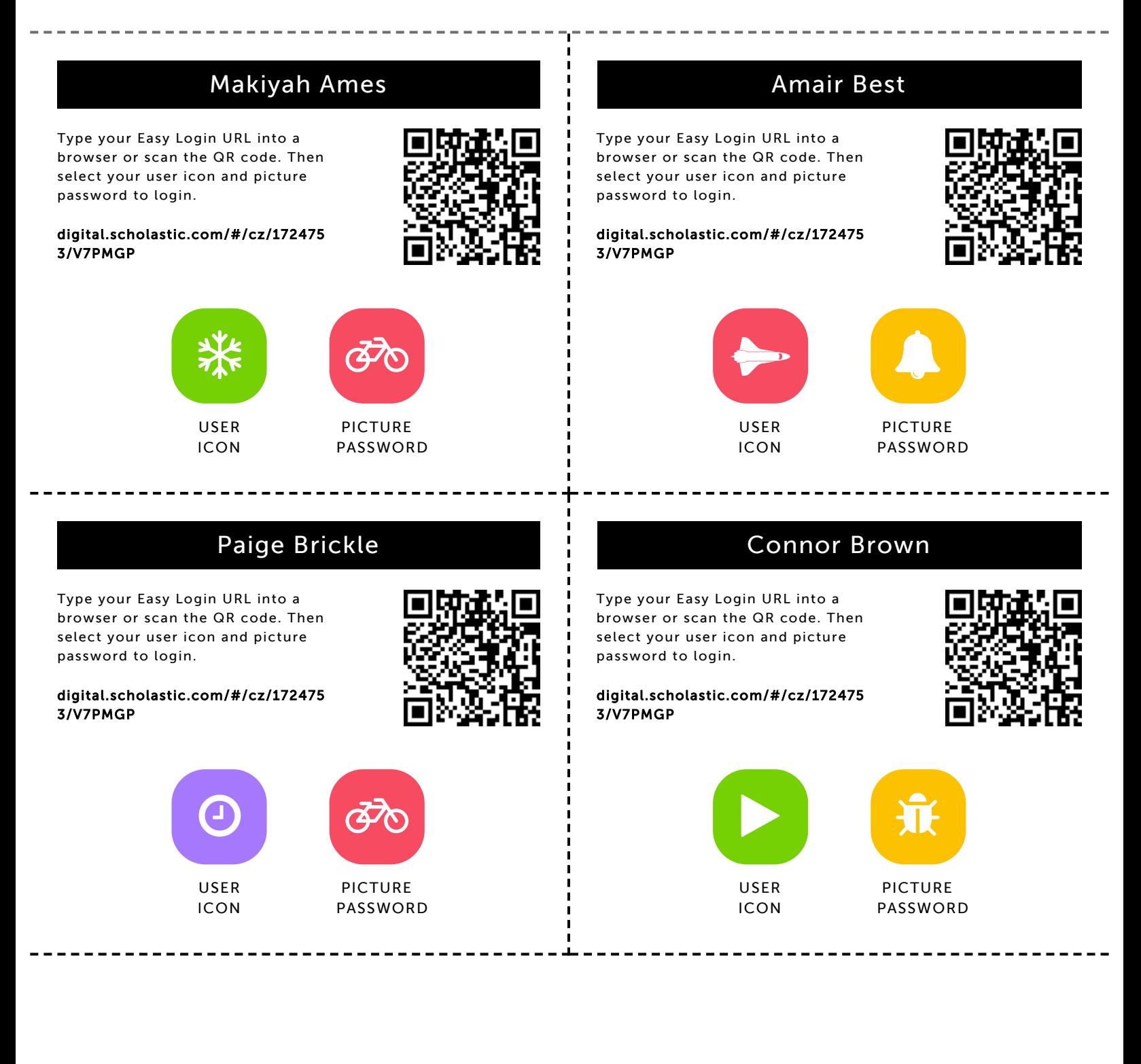

#### Autumn Butler

Type your Easy Login URL into a browser or scan the QR code. Then select your user icon and picture password to login.

digital.scholastic.com/#/cz/172475 3/V7PMGP

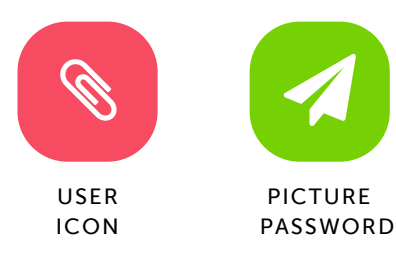

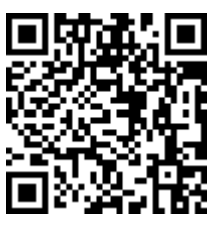

#### Anyae Cornitcher

Type your Easy Login URL into a browser or scan the QR code. Then select your user icon and picture password to login.

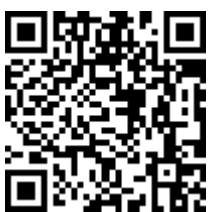

#### digital.scholastic.com/#/cz/172475 3/V7PMGP

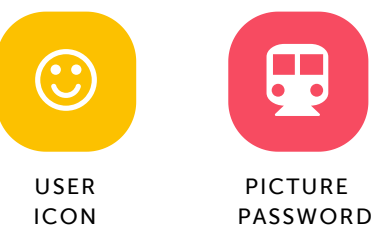

Ayanna Gordon-Bell

# 9

#### Amari Fairbanks

Type your Easy Login URL into a browser or scan the QR code. Then select your user icon and picture password to login.

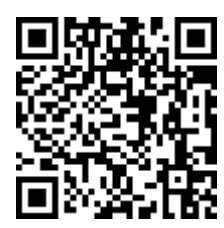

digital.scholastic.com/#/cz/172475 3/V7PMGP

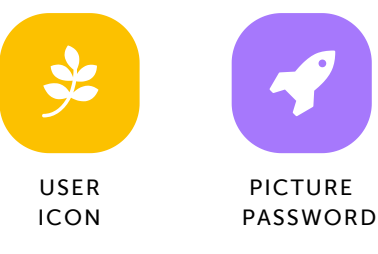

# Marlo Grayson

Type your Easy Login URL into a browser or scan the QR code. Then select your user icon and picture password to login.

digital.scholastic.com/#/cz/172475 3/V7PMGP

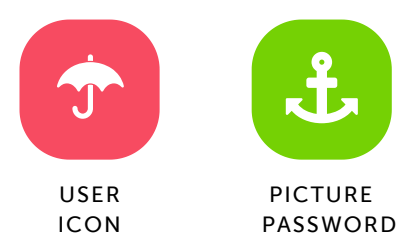

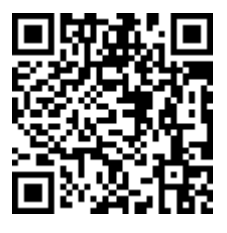

#### Type your Easy Login URL into a browser or scan the QR code. Then select your user icon and picture password to login.

digital.scholastic.com/#/cz/172475 3/V7PMGP

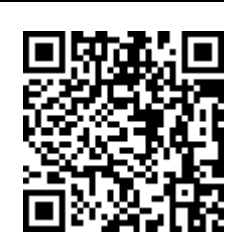

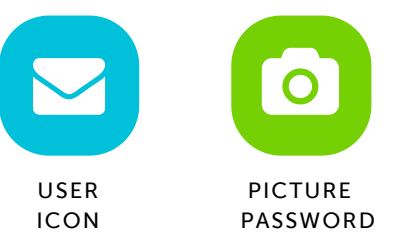

# password to login.

digital.scholastic.com/#/cz/172475 3/V7PMGP

Type your Easy Login URL into a browser or scan the QR code. Then select your user icon and picture

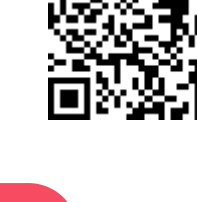

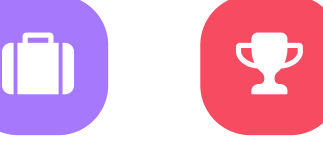

Miles Harris

USER ICON

PASSWORD . . . . . . . . . . . .

PICTURE

#### Christopher Haskins

Type your Easy Login URL into a browser or scan the QR code. Then select your user icon and picture password to login.

digital.scholastic.com/#/cz/172475 3/V7PMGP

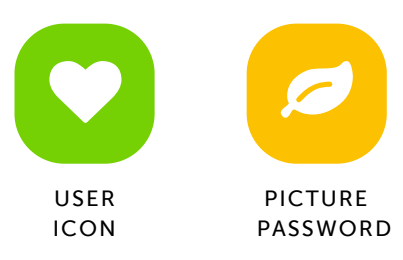

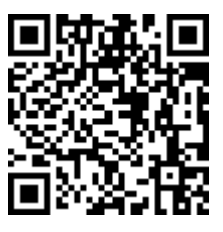

#### Dennis Hatcher

Type your Easy Login URL into a browser or scan the QR code. Then select your user icon and picture password to login.

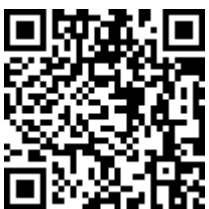

#### digital.scholastic.com/#/cz/172475 3/V7PMGP

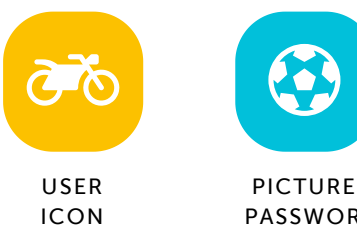

Cy'Rai-Lee Johnson

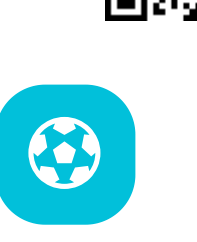

PASSWORD

#### Imani Houston

Type your Easy Login URL into a browser or scan the QR code. Then select your user icon and picture password to login.

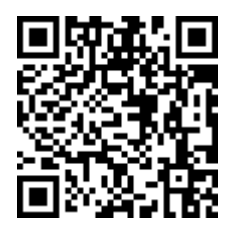

digital.scholastic.com/#/cz/172475 3/V7PMGP

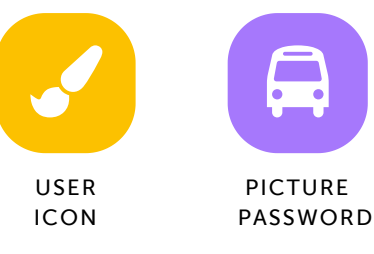

## Emmanuel Koroma

Type your Easy Login URL into a browser or scan the QR code. Then select your user icon and picture password to login.

digital.scholastic.com/#/cz/172475

3/V7PMGP

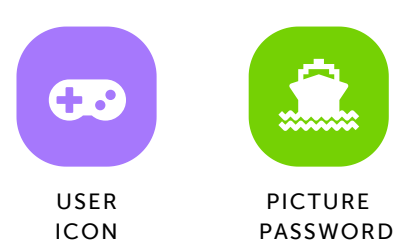

Type your Easy Login URL into a browser or scan the QR code. Then select your user icon and picture

digital.scholastic.com/#/cz/172475 3/V7PMGP

password to login.

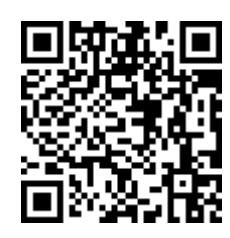

 $\Box$ 

USER ICON

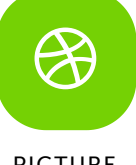

PICTURE PASSWORD

#### Zaiden Lomax-Sayfullah

Type your Easy Login URL into a browser or scan the QR code. Then select your user icon and picture password to login.

digital.scholastic.com/#/cz/172475 3/V7PMGP

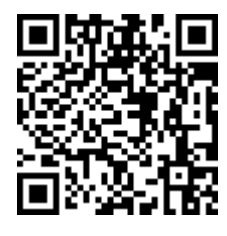

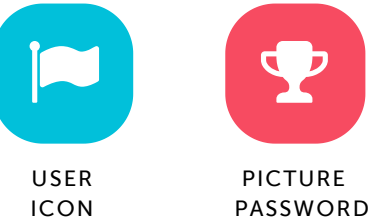

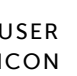

#### Shyia Pinkney

Type your Easy Login URL into a browser or scan the QR code. Then select your user icon and picture password to login.

digital.scholastic.com/#/cz/172475 3/V7PMGP

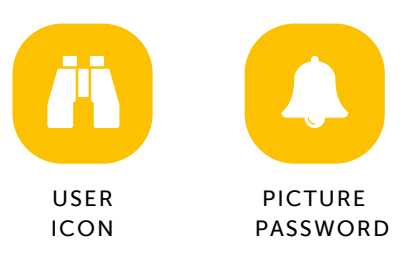

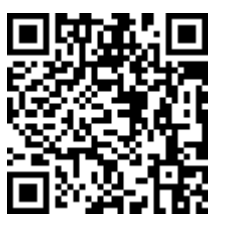

#### Aj Postell

Type your Easy Login URL into a browser or scan the QR code. Then select your user icon and picture password to login.

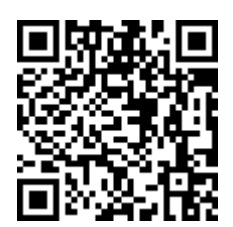

# digital.scholastic.com/#/cz/172475

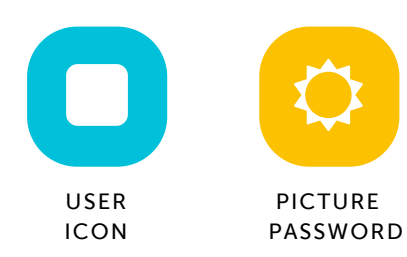

London Stiles

#### Ny'Asia Sims-Palmer

Type your Easy Login URL into a browser or scan the QR code. Then select your user icon and picture password to login.

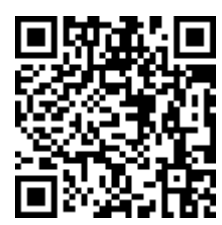

digital.scholastic.com/#/cz/172475 3/V7PMGP

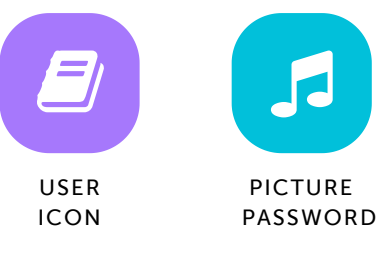

#### Koran Tillman

Type your Easy Login URL into a browser or scan the QR code. Then select your user icon and picture password to login.

digital.scholastic.com/#/cz/172475 3/V7PMGP

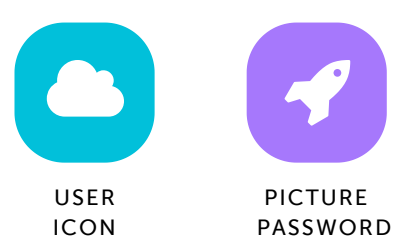

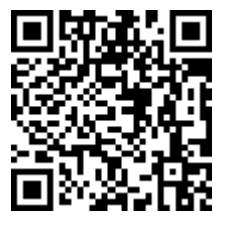

**Contract Contract Contract** USER ICON

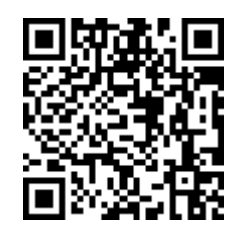

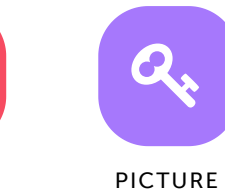

PICTURE PASSWORD

#### Armani Trader

Type your Easy Login URL into a browser or scan the QR code. Then select your user icon and picture password to login.

digital.scholastic.com/#/cz/172475

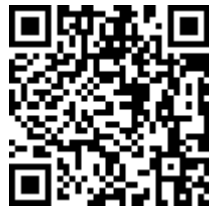

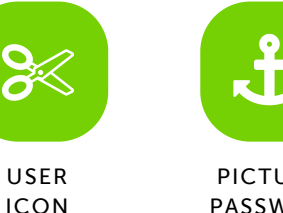

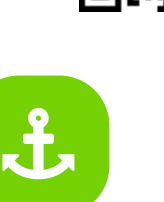

PICTURE PASSWORD

3/V7PMGP

3/V7PMGP

Type your Easy Login URL into a browser or scan the QR code. Then select your user icon and picture

digital.scholastic.com/#/cz/172475

password to login.

3/V7PMGP

## Amiya Williams

Type your Easy Login URL into a browser or scan the QR code. Then select your user icon and picture password to login.

digital.scholastic.com/#/cz/172475 3/V7PMGP

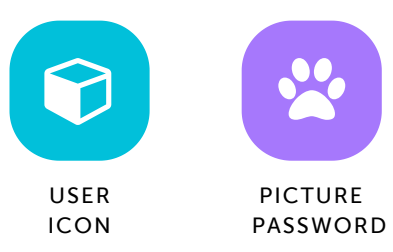

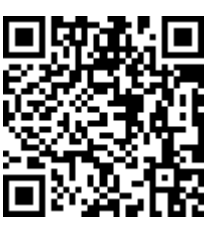

#### Faith Williams

Type your Easy Login URL into a browser or scan the QR code. Then select your user icon and picture password to login.

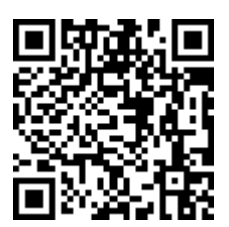

#### digital.scholastic.com/#/cz/172475 3/V7PMGP

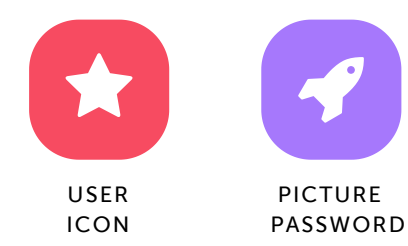

#### Bree Wongus

Type your Easy Login URL into a browser or scan the QR code. Then select your user icon and picture password to login.

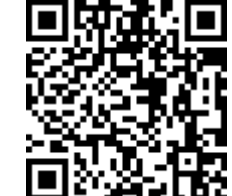

digital.scholastic.com/#/cz/172475 3/V7PMGP

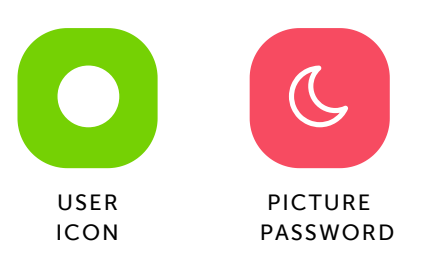

---------------------------------